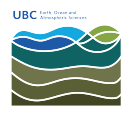

[Knowledgebase](https://helpdesk.eoas.ubc.ca/kb) > [Email, calendar, and contacts](https://helpdesk.eoas.ubc.ca/kb/email-calendar-and-contacts) > [How to view FASmail distribution list](https://helpdesk.eoas.ubc.ca/kb/articles/how-to-view-fasmail-distribution-list-memberships-on-your-account-in-webmail) [memberships on your account in Webmail](https://helpdesk.eoas.ubc.ca/kb/articles/how-to-view-fasmail-distribution-list-memberships-on-your-account-in-webmail)

## How to view FASmail distribution list memberships on your account in Webmail

Vincent Wu - 2025-03-17 - [Email, calendar, and contacts](https://helpdesk.eoas.ubc.ca/kb/email-calendar-and-contacts)

- 1. Go to<https://mail.ubc.ca/>and login with your CWL username and password.
- 2. On the top right hand side, click on the cog icon (1) then "Options" (2).

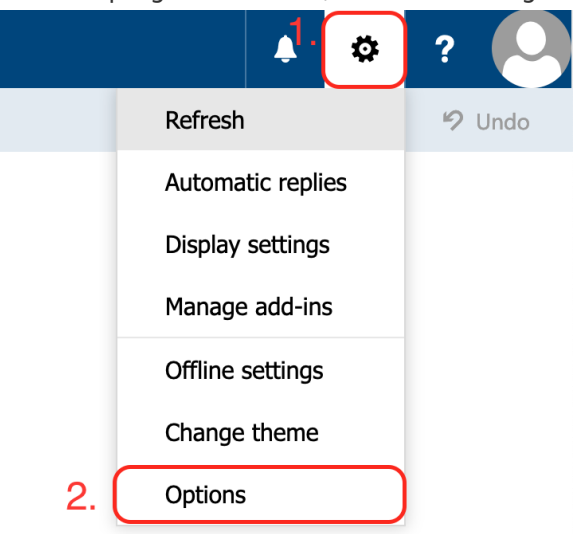

3. On the top left hand side, click on "General" (1) to expand the list and click on

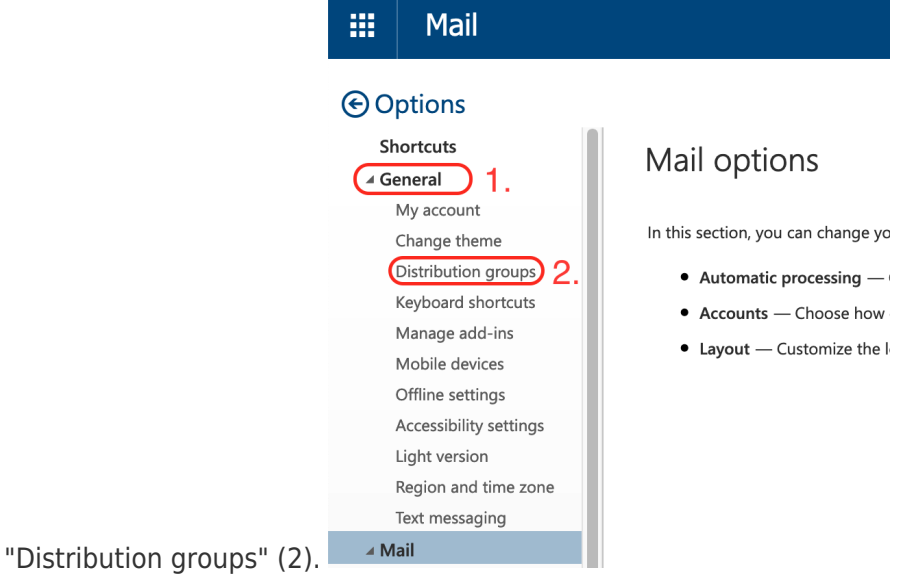

4. On the right hand side, your distribution groups will be visible.

Distribution groups

 $\bigodot \text{Options} \atop \text{Solutions} \atop \text{A general} \atop \text{A general} \atop \text{Meyl.} \text{excess} \atop \text{Meyl.} \text{excess} \atop \text{Chagelge Borel} \underbrace{\text{Gaussian}}_{\text{Mepl.} \text{Sors} \atop \text{Mohole Borel}} \underbrace{\text{Gaussian}}_{\text{Mepl.} \text{Sors} \atop \text{Mepl.} \text{Sors} \atop \text{Mepl.} \text{Sors} \atop \text{Mepl.} \text{Sors} \atop \text{Mepl.} \text{Sors} \atop \text{M$ 

A distribution group is a collection of two or more people in an organization's shared address book. You can create groups, which will appear in the address book for others to use. Group owners can restrict membership. You Distribution groups I belong to Distribution groups I own

A A B C<br>
Type the name of the list you're looking for<br>
Digitay name<br>
URC-EOSC M, All Users 
→ Email address<br>
URC-EOSC M, All Users<br>
→ everyone@eossubc.ca<br>
→ everyone@eossubc.ca  $\frac{1}{\sqrt{2}}$ <br>  $\frac{1}{\sqrt{2}}$  in the fit  $\frac{1}{\sqrt{2}}$  in the list year's boshing for<br>
Digiting name<br>
There are no items to show in this view.